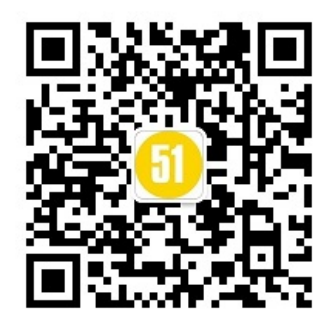

# **Python** 入门网络爬虫之精华版

Python 学习网络爬虫主要分 3 个大的版块: 抓取, 分析, 存储 另外,比较常用的爬虫框架 [Scrapy](http://scrapy.org/),这里最后也介绍一下。 先列举一下相关参考

### 抓取

这一步,你要明确要得到的内容是是什么?是 HTML 源码,还是 Json 格式的字符串等 等。

### **1.** 最基本的抓取

一般属于 get 请求情况,直接从服务器上获取数据。 首先, Python 中自带 urllib 及 urllib2 这两个模块, 基本上能满足一般的页面抓取。另外, [requests](https://github.com/kennethreitz/requests) 也是非常有用的包,与此类似的,还有 [httplib2](https://github.com/jcgregorio/httplib2) 等等。

```
Requests:
    import requests
    response = requests.get(url)
    content = requests.get(url).content # string
    print "response headers:", response.headers # dict
    print "content:", content
Urllib2:
    import urllib2
    response = urllib2.urlopen(url)
    content = urllib2.urlopen(url).read() # string
    print "response headers:", response.headers # not dict
    print "content:", content
Httplib2:
    import httplib2
    http = httplib2.Http()
    response_headers, content = http.request(url, 'GET')
   print "response headers:", response headers # dict
    print "content:", content
```
此外, 对于带有查询字段的 url, get 请求一般会将来请求的数据附在 url 之后, 以?分割 url 和传输数据,多个参数用&连接。

```
data = {'data1':'XXXXX', 'data2':'XXXXX'} # dict 类型
Requests: data \not dict, json
    import requests
```

```
 response = requests.get(url=url, params=data) # GET 请求发送
Urllib2: data 为 string
    import urllib, urllib2 
   data = urllib.urlencode(data) # 编码工作, 由 dict 转为 string
    full_url = url+'?'+data # GET 请求发送
    response = urllib2.urlopen(full_url)
```
### **2.** 对于反爬虫机制的处理

#### **2.1** 模拟登陆情况

这种属于 post 请求情况,先向服务器发送表单数据,服务器再将返回的 cookie 存入本 地。

```
data = {'data1':'XXXXX', 'data2':'XXXXX'} # dict 类型
Requests: data \not\exists dict, json
    import requests
    response = requests.post(url=url, data=data) # POST 请求发送,可用于用户名密码登陆
情况
Urllib2: data \n  string
    import urllib, urllib2 
   data = urllib.urlencode(data) # 编码工作, 由 dict 转为 string
    req = urllib2.Request(url=url, data=data) # POST 请求发送,可用于用户名密码登陆情况
    response = urllib2.urlopen(req)
```
#### **2.2** 使用 **cookie** 登陆情况

使用 cookie 登陆, 服务器会认为你是一个已登陆的用户, 所以就会返回给你一个已登陆的 内容。因此,需要验证码的情况可以使用带验证码登陆的 cookie 解决。

```
import requests 
requests_session = requests.session() # 创建会话对象 requests.session(), 可以记录
cookie
response = requests session.post(url=url login, data=data) # requests session 的 POST
请求发送,可用于用户名密码登陆情况。必须要有这一步!拿到 Response Cookie!
```
若存在验证码, 此时采用 response = requests\_session.post(url=url\_login, data=data)是 不行的,做法应该如下:

```
response captcha = requests session.get(url=url login, cookies=cookies)
response1 = requests.get(url_login) # 未登陆
response2 = requests_session.get(url_login) # 已登陆, 因为之前拿到了 Response Cookie!
response3 = requests session.get(url_results) # 已登陆, 因为之前拿到了 Response
Cookie!
```
相关参考:网络爬虫-[验证码登陆](http://www.lining0806.com/6-%E7%BD%91%E7%BB%9C%E7%88%AC%E8%99%AB-%E9%AA%8C%E8%AF%81%E7%A0%81%E7%99%BB%E9%99%86/) 参考项目[:爬取知乎网站](https://github.com/lining0806/ZhihuSpider)

**2.3** 伪装成浏览器,或者反**"**反盗链**"**

```
headers = {'User-Agent':'XXXXX'} # 伪装成浏览器访问,适用于拒绝爬虫的网站
headers = {'Referer':'XXXXX'} # 反"反盗链", 适用于有"反盗链"的网站
headers = {'User-Agent':'XXXXX', 'Referer':'XXXXX'}
Requests:
    response = requests.get(url=url, headers=headers)
Urllib2:
    import urllib, urllib2 
    req = urllib2.Request(url=url, headers=headers)
    response = urllib2.urlopen(req)
```
### **3.** 使用代理

适用情况:限制 IP 地址情况,也可解决由于"频繁点击"而需要输入验证码登陆的情况。

```
proxies = {'http':'http://XX.XX.XX.XX:XXXX'}
Requests:
    import requests
    response = requests.get(url=url, proxies=proxies)
Urllib2:
    import urllib2
    proxy_support = urllib2.ProxyHandler(proxies)
    opener = urllib2.build_opener(proxy_support, urllib2.HTTPHandler)
   urllib2.install_opener(opener) # 安装 opener, 此后调用 urlopen()时都会使用安装过的
opener 对象
    response = urllib2.urlopen(url)
```
## **4.** 对于断线重连

```
def multi_session(session, *arg):
    while True:
        retryTimes = 20
    while retryTimes>0:
        try:
            return session.post(*arg)
        except:
            print '.',
            retryTimes -= 1
```
#### 或者

def multi open(opener, \*arg):

```
 while True:
     retryTimes = 20
 while retryTimes>0:
    try:
        return opener.open(*arg)
     except:
        print '.',
        retryTimes -= 1
```
这样我们就可以使用 multi\_session 或 multi\_open 对爬虫抓取的 session 或 opener 进行保 持。

### **5.** 多进程抓取

这里针[对华尔街见闻进](http://live.wallstreetcn.com/)行多进程的实验对比:Python [多进程抓取](https://github.com/lining0806/Spider_Python) 与 Java [多进程抓取](https://github.com/lining0806/Spider) 相关参考:关于 Python 和 Java [的多进程多线程计算方法对比](http://www.lining0806.com/%E5%85%B3%E4%BA%8Epython%E5%92%8Cjava%E7%9A%84%E5%A4%9A%E8%BF%9B%E7%A8%8B%E5%A4%9A%E7%BA%BF%E7%A8%8B%E8%AE%A1%E7%AE%97%E6%96%B9%E6%B3%95%E5%AF%B9%E6%AF%94/)

### **6.** 对于 **Ajax** 请求的处理

对于"加载更多"情况, 使用 Ajax 来传输很多数据。它的工作原理是: 从网页的 url 加载网 页的源代码之后,会在浏览器里执行 JavaScript 程序。这些程序会加载更多的内容,"填 充"到网页里。这就是为什么如果你直接去爬网页本身的 url,你会找不到页面的实际内 容。

这里,若使用 Google Chrome 分析"请求"对应的链接(方法:右键→审查元素→Network→ 清空,点击"加载更多",出现对应的 GET 链接寻找 Type 为 text/html 的,点击,查看 get 参数或者复制 Request URL), 循环过程。

● 如果"请求"之前有页面,依据上一步的网址进行分析推导第1页。以此类推, 抓取抓 Ajax 地址的数据。

• 对返回的 json 格式数据(str)进行正则匹配。json 格式数据中, 需从'\uxxxx'形式的 unicode\_escape 编码转换成 u'\uxxxx'的 unicode 编码。 参考项目:Python [多进程抓取](https://github.com/lining0806/Spider_Python)

### **7.** 验证码识别

对于网站有验证码的情况,我们有三种办法:

- 1. 使用代理, 更新 IP。
- 2. 使用 cookie 登陆。
- 3. 验证码识别。

使用代理和使用 cookie 登陆之前已经讲过,下面讲一下验证码识别。 可以利用开源的 Tesseract-OCR 系统进行验证码图片的下载及识别,将识别的字符传到爬 虫系统进行模拟登陆。如果不成功,可以再次更新验证码识别,直到成功为止。 参考项目:[Captcha1](https://github.com/lining0806/Captcha1)

# 分析

抓取之后就是对抓取的内容进行分析,你需要什么内容,就从中提炼出相关的内容来。 常见的分析工具[有正则表达式,](http://deerchao.net/tutorials/regex/regex.htm) [BeautifulSoup](http://www.crummy.com/software/BeautifulSoup/), [lxml](http://lxml.de/) 等等。

# 存储

分析出我们需要的内容之后,接下来就是存储了。 我们可以选择存入文本文件,也可以选择存入 MySQL 或 MongoDB 数据库等。

### **Scrapy**

Scrapy 是一个基于 Twisted 的开源的 Python 爬虫框架, 在工业中应用非常广泛。 相关内容可以参考基于 Scrapy [网络爬虫的搭建](http://www.lining0806.com/%E5%9F%BA%E4%BA%8Escrapy%E7%BD%91%E7%BB%9C%E7%88%AC%E8%99%AB%E7%9A%84%E6%90%AD%E5%BB%BA/)